**การย**  $\boldsymbol{\mathcal{Y}}$  **ายช** ۲ **องรายการ PSI Channel (ความถี่ใหม)** สําหรับเครื่องรีซีฟเวอรรุน S3,S5,MTEX

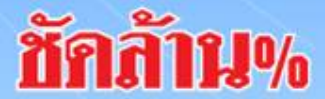

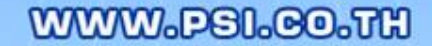

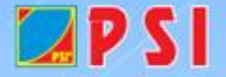

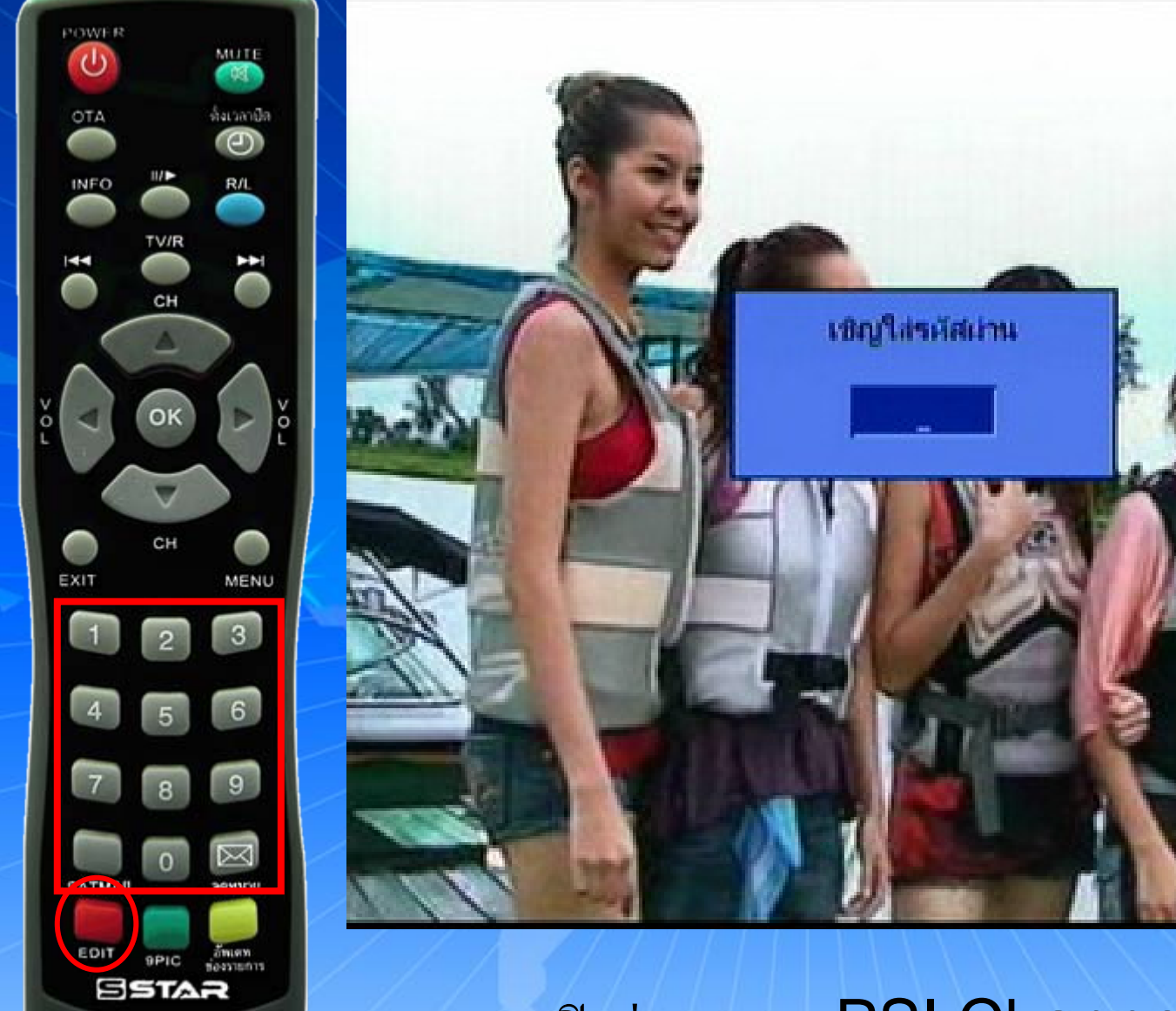

เปิดช่องรายการ PSI Channel (ความถี่ใหม่) กดปุม EDIT ใสรหัส 1,2,3,4ชักส้าน% WWW.PSI.CO.TH

<u>PS</u>

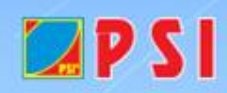

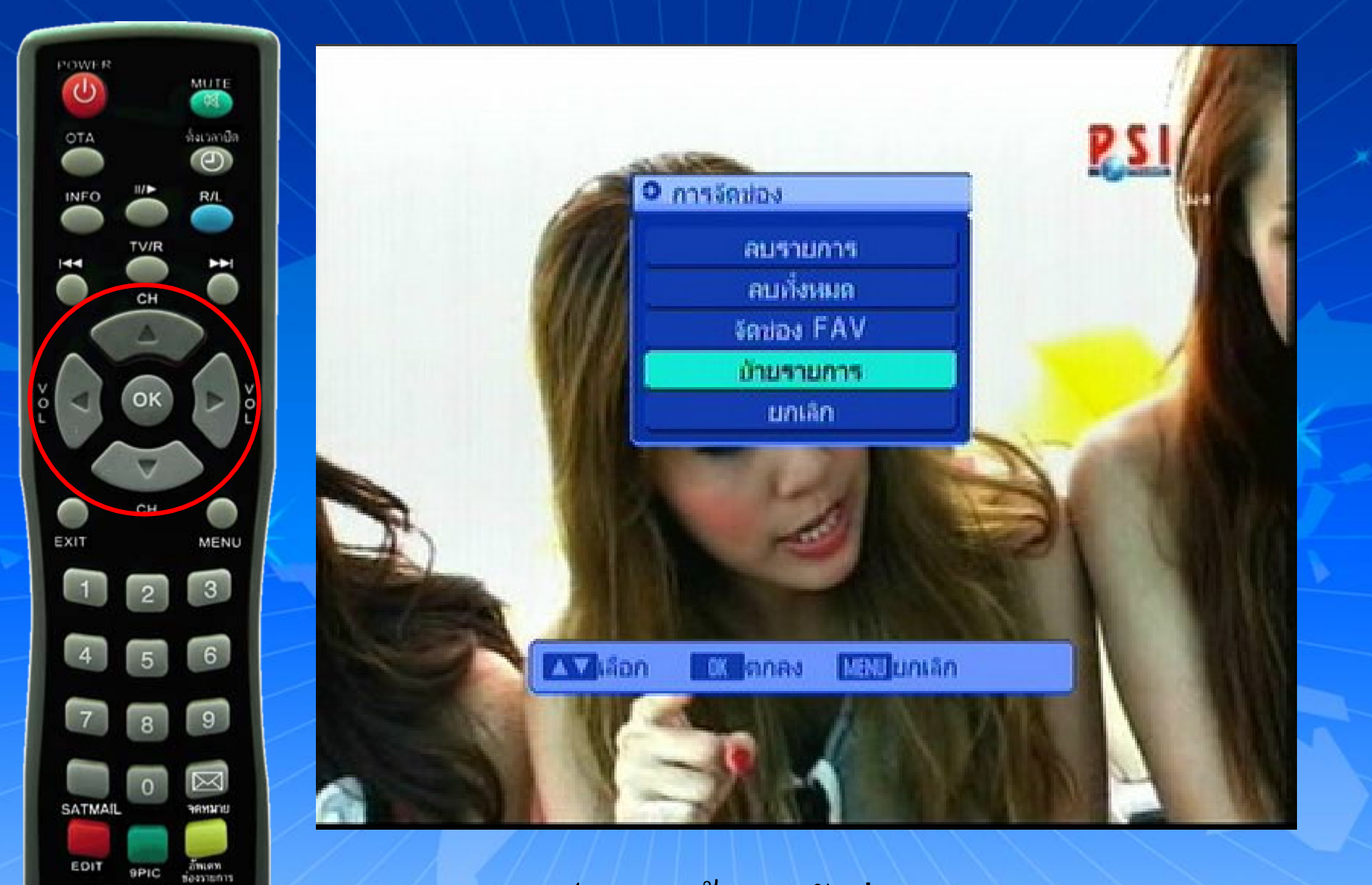

ปรากฏหน้า การจัดช่องรายการ กดปุม เลื่อนแถบสีมาที่ ยายรายการ แล ע วกค $\Omega$ K

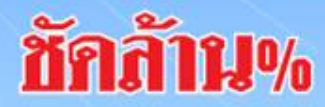

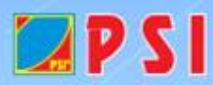

SSTAR

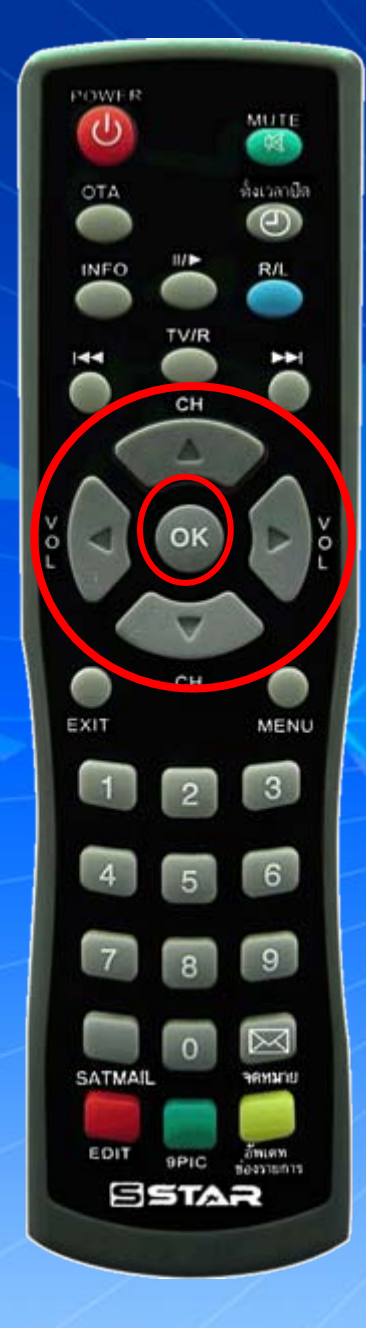

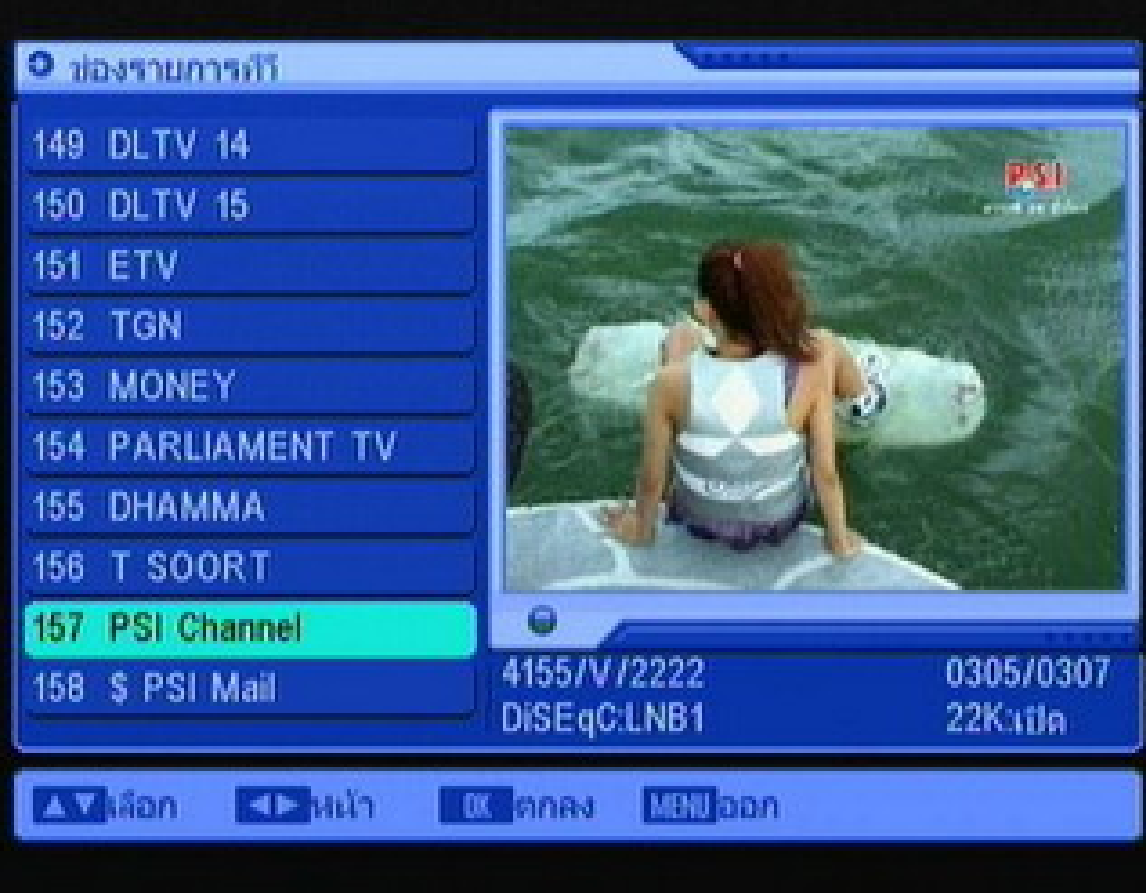

## แถบส  $\overline{\phantom{a}}$  จะอยูที่ ชองรายการ PSI Channel (ความถี่ใหม) แล ע ำกด  $\mathsf{OK}$

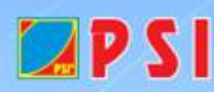

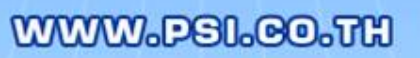

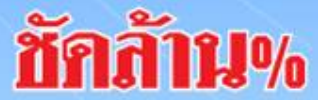

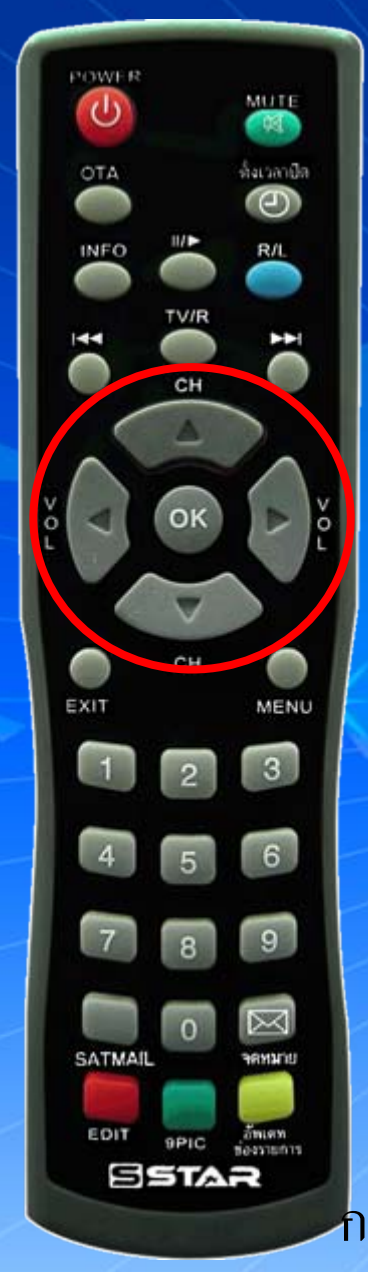

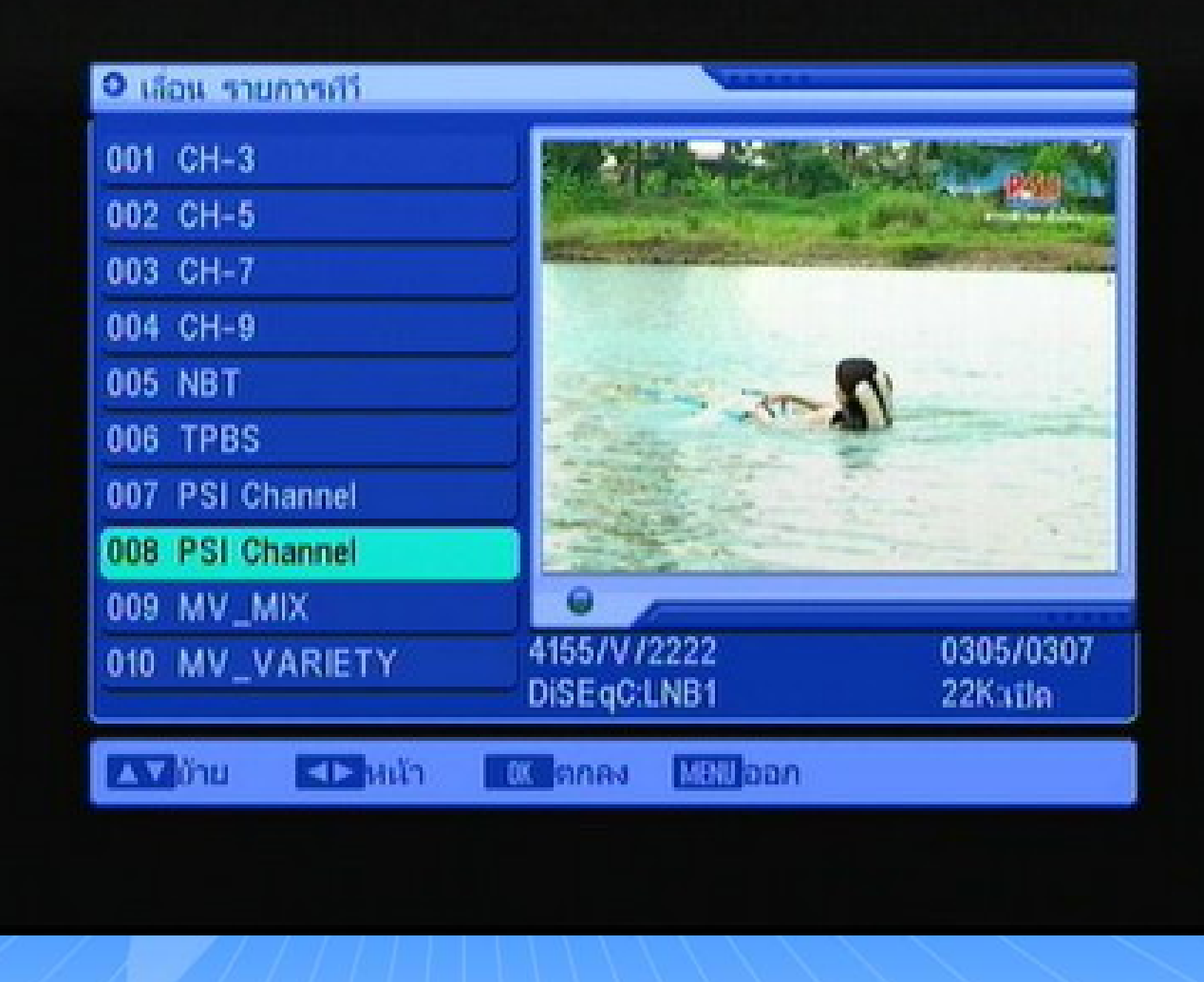

กดปุ่ม ▼ ลง เพื่อเลื่อนช่องรายการ PSI Channel (ความถี่ใหม่) มาที่ลำดับที่ 8แล้วกด OK ถักก้าน% WWW.PSI.CO.TH

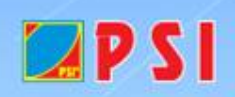

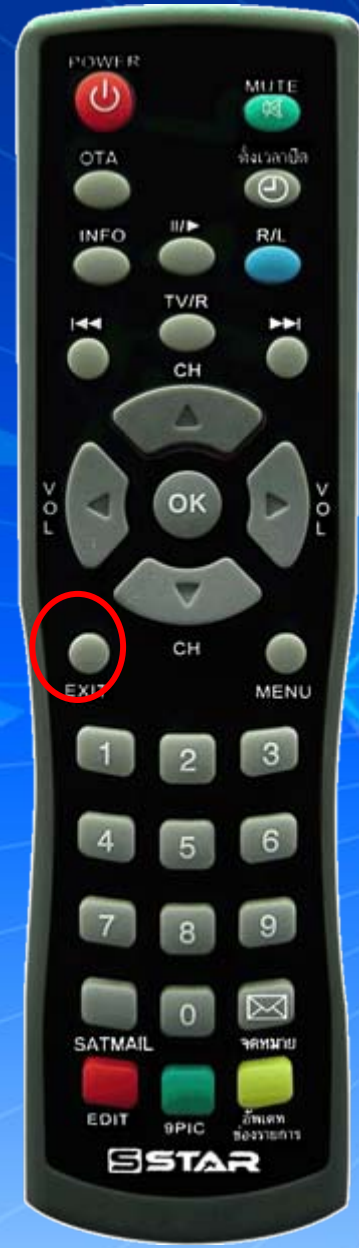

 $LPSI$ 

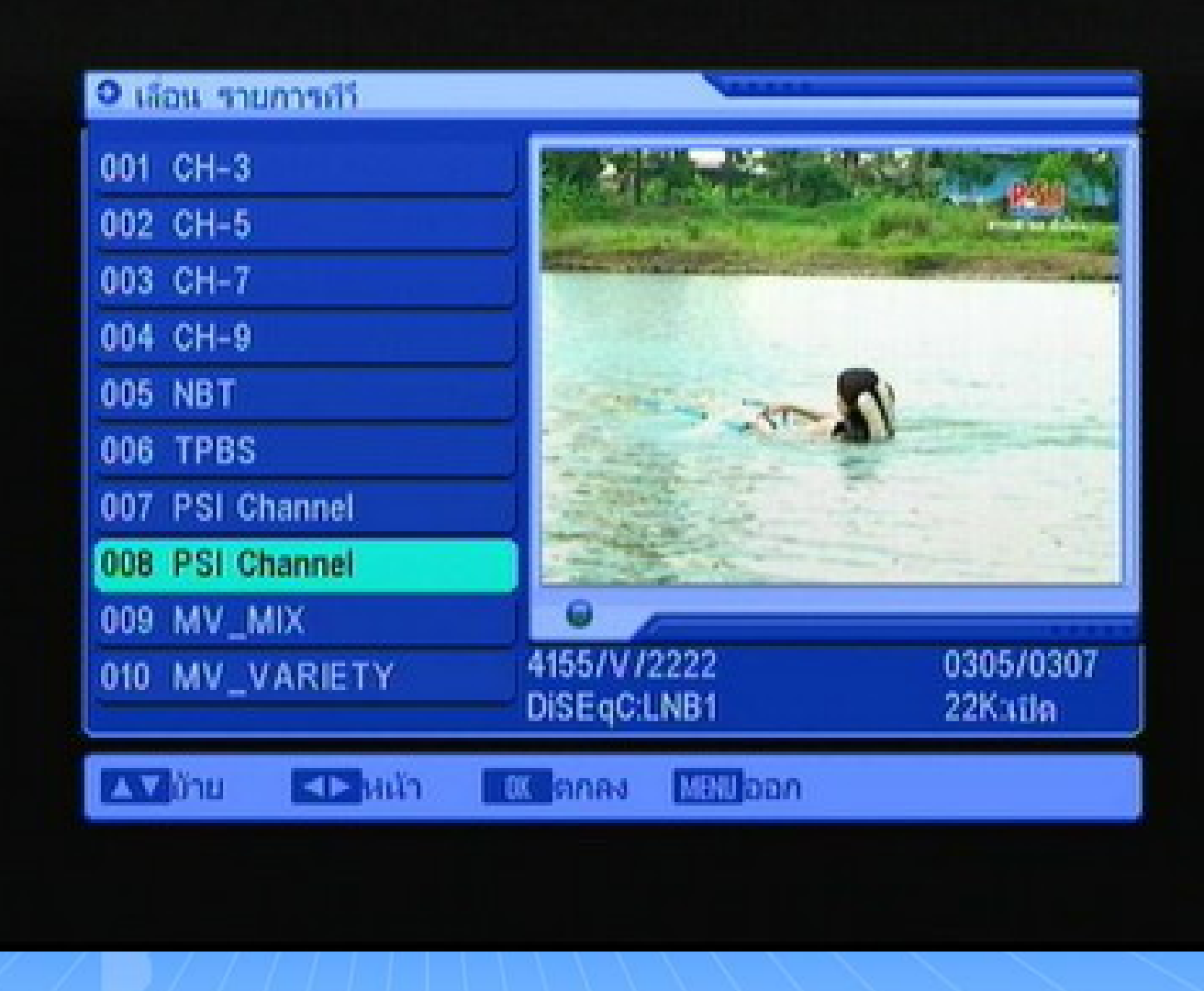

กด  ${\sf Ext}$ it ออก จนพบช่องรายการ และรับชมช่องรายการได้ตามปกติ ชักก้าน% WWW.PSI.CO.TH